Installationsanleitung für die Fachkraft

Bedieneinheit

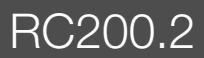

Vor Installation und Wartung sorgfältig lesen.

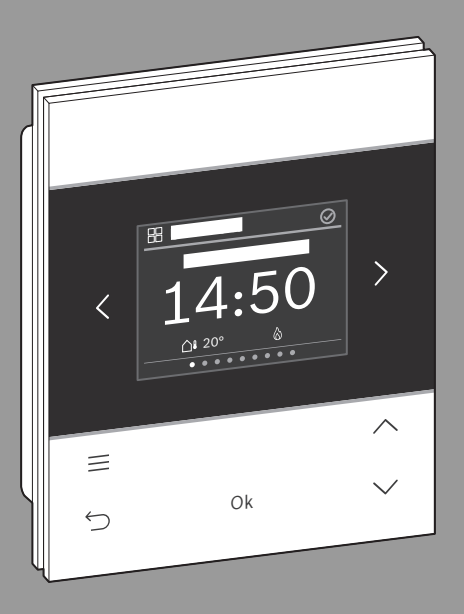

 $C<sub>6</sub>$ 

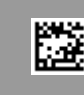

# **Buderus**

6721853778 (2023/07) 6721853778 (2023/07)

#### **Inhaltsverzeichnis**

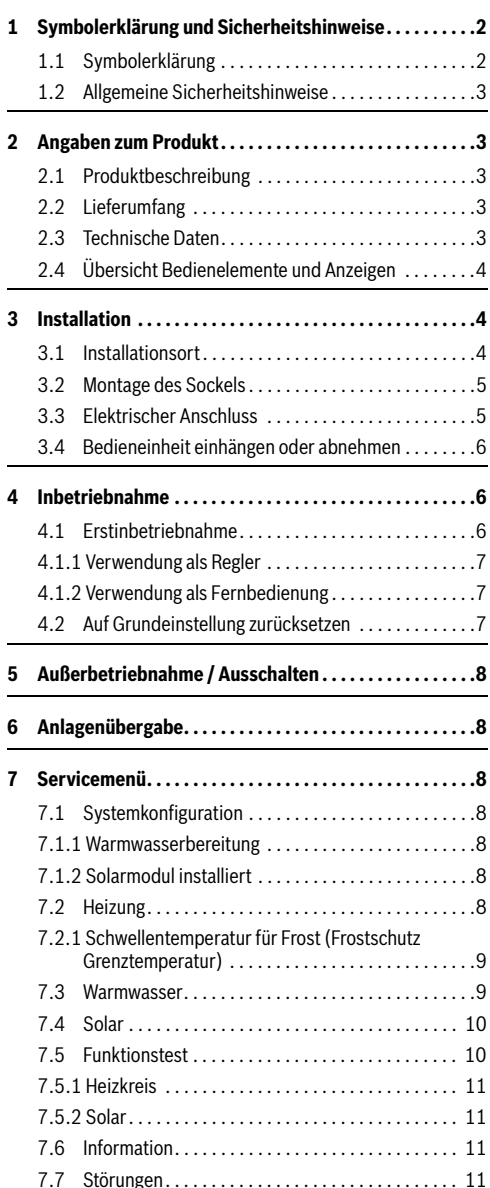

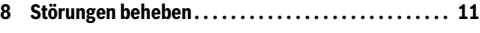

**[9 Umweltschutz und Entsorgung](#page-14-0) . . . . . . . . . . . . . . . . . . [15](#page-14-0)**

#### <span id="page-1-0"></span>**1 Symbolerklärung und Sicherheitshinweise**

#### <span id="page-1-1"></span>**1.1 Symbolerklärung**

#### **Warnhinweise**

In Warnhinweisen kennzeichnen Signalwörter die Art und Schwere der Folgen, falls die Maßnahmen zur Abwendung der Gefahr nicht befolgt werden.

Folgende Signalwörter sind definiert und können im vorliegenden Dokument verwendet sein:

#### **GEFAHR** Ή

**GEFAHR** bedeutet, dass schwere bis lebensgefährliche Personenschäden auftreten werden.

### **WARNUNG**

**WARNUNG** bedeutet, dass schwere bis lebensgefährliche Personenschäden auftreten können.

### **VORSICHT**

**VORSICHT** bedeutet, dass leichte bis mittelschwere Personenschäden auftreten können.

#### *HINWEIS*

**HINWEIS** bedeutet, dass Sachschäden auftreten können.

#### **Wichtige Informationen**

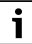

Wichtige Informationen ohne Gefahren für Menschen oder Sachen werden mit dem gezeigten Info-Symbol gekennzeichnet.

#### <span id="page-2-0"></span>**1.2 Allgemeine Sicherheitshinweise**

#### H **Hinweise für die Zielgruppe**

Diese Installationsanleitung richtet sich an Fachleute für Wasserinstallationen, Lüftungs-, Heizungs- und Elektrotechnik. Die Anweisungen in allen Anleitungen müssen eingehalten werden. Bei Nichtbeachten können Sachschäden und Personenschäden bis hin zur Lebensgefahr entstehen.

- ▶ Installationsanleitungen vor der Installation lesen.
- ▶ Sicherheits- und Warnhinweise beachten.
- ▶ Nationale und regionale Vorschriften, technische Regeln und Richtlinien beachten.
- ▶ Ausgeführte Arbeiten dokumentieren.

#### H **Bestimmungsgemäße Verwendung**

▶ Produkt ausschließlich zur Regelung von Heizungsanlagen verwenden.

Jede andere Verwendung ist nicht bestimmungsgemäß. Daraus resultierende Schäden sind von der Haftung ausgeschlossen.

### <span id="page-2-1"></span>**2 Angaben zum Produkt**

#### <span id="page-2-2"></span>**2.1 Produktbeschreibung**

Die Bedieneinheit RC200.2 hat bei Regelung von Heizungsanlagen je nach Regelungssystem eine unterschiedliche Funktion:

- In Verbindung mit Wärmeerzeugern (EMS/EMS plus) ohne Systemregler ist RC200.2 ein Regler.
- In Verbindung mit einem Systemregler Logamatic RC310 ist RC200.2 eine Fernbedienung .

Die vollständige Nutzung aller Möglichkeiten der Heizungsanlage ist nur über den Systemregler möglich.

Mit einer RC200.2 kann maximal ein Heizkreis angesteuert werden.

i

RC200.2 ist nicht kompatibel zu Wärmeerzeugern mit BC400.

#### <span id="page-2-3"></span>**2.2 Lieferumfang**

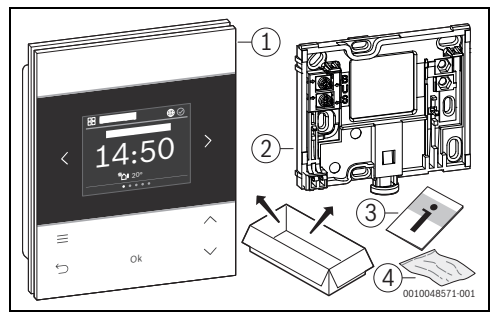

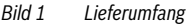

- [1] Bedieneinheit RC200.2
- [2] Wandsockel
- [3] Technische Dokumentation
- [4] Befestigungsmaterial

#### <span id="page-2-4"></span>**2.3 Technische Daten**

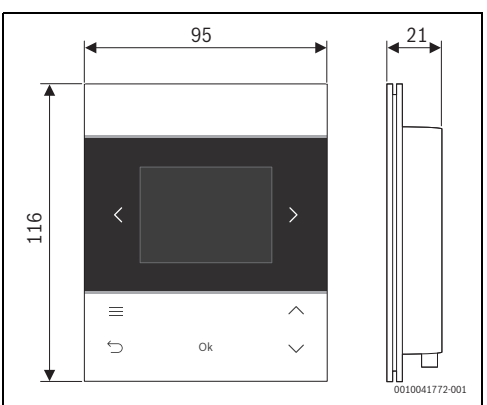

*Bild 2 Abmessungen in mm*

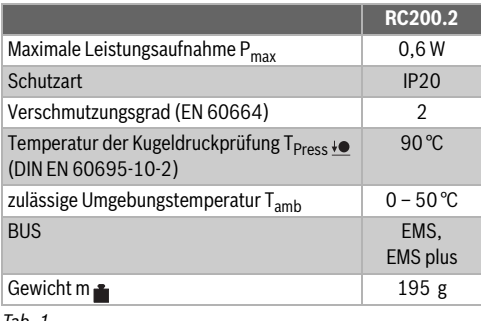

i

#### <span id="page-3-0"></span>**2.4 Übersicht Bedienelemente und Anzeigen**

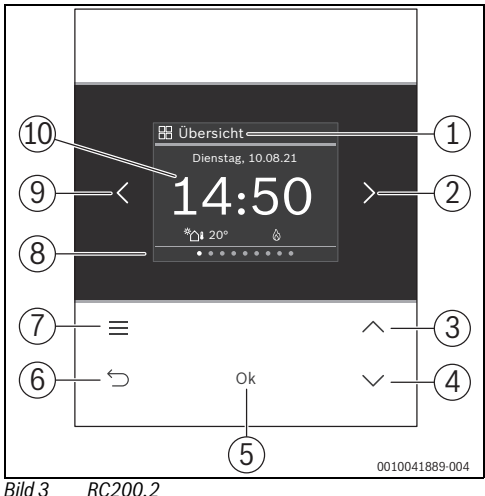

- [1] Menüname
- [2] nächstes Menü
- [3] Wert erhöhen / Navigieren in Einstellungen
- [4] Wert vermindern / Navigieren in Einstellungen
- [5] Wert bestätigen / Einstellungen auswählen
- [6] menüspezifische Einstellungen verlassen/zurück
- [7] menüspezifische Einstellungen anzeigen
- [8] Menüpositionsanzeige
- [9] voriges Menü
- [10] Hauptanzeige

Die Funktionen der RC200.2 sind in Menüs thematisch zusammengefasst. So können z. B. die Einstellungen zur Heizung mit der Taste **im Menü Heizung** aufgerufen werden.

# $\overline{\mathbf{i}}$

Je nach Anlagenkonfiguration werden nicht alle Menüs angezeigt.

Alle Parameter werden in den menüspezifischen Einstellungen definiert bzw. angezeigt.

- Mit Tasten < und > zwischen den Menüs wechseln: < **Übersicht** >< **Heizung** >< **...** >< **Urlaub** >
- Mit Taste = menüspezifische Einstellungen des aktuell ausgewählten Menüs aufrufen.
- Mit Tasten  $\vee$  und  $\wedge$  Werte verändern und Einstellungen anwählen.
- Mit **Ok** Werte, Auswahl und Einstellungen bestätigen.
- Mit Taste → Einstellungen verlassen.

Blinkende Werte können mit den Tasten V und A verändert werden.

#### **Ruhezustand**

Nach 5 Minuten ohne Bedienung schaltet RC200.2 das Display in den Ruhezustand. Die Helligkeit wird reduziert und ein Bildschirmschoner aktiviert. Dieser Bildschirmschoner zeigt das Symbol des zuletzt aktiven Menüs und dessen Hauptanzeige an.

▶ Um den Ruhezustand zu deaktivieren: beliebige Taste drücken.

### <span id="page-3-1"></span>**3 Installation**

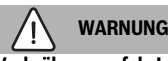

#### **Verbrühungsgefahr!**

Wenn Warmwassertemperaturen über 60 °C eingestellt werden oder die thermische Desinfektion eingeschaltet ist, muss eine Mischvorrichtung installiert sein.

#### <span id="page-3-2"></span>**3.1 Installationsort**

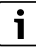

Bedieneinheit nicht in Feuchträumen (z. B. Badezimmer) installieren.

# $\overline{\mathbf{i}}$

Um einfaches Ein- und Aushängen der Bedieneinheit zu gewährleisten und für optimale Messung der Raumtemperatur:

- ▶ Mindestabstände beachten.
- ▶ Freiräume ober- und unterhalb der RC200.2 beachten.
- ▶ Fern von Wärmequellen installieren.
- Luftzirkulation ermöglichen.

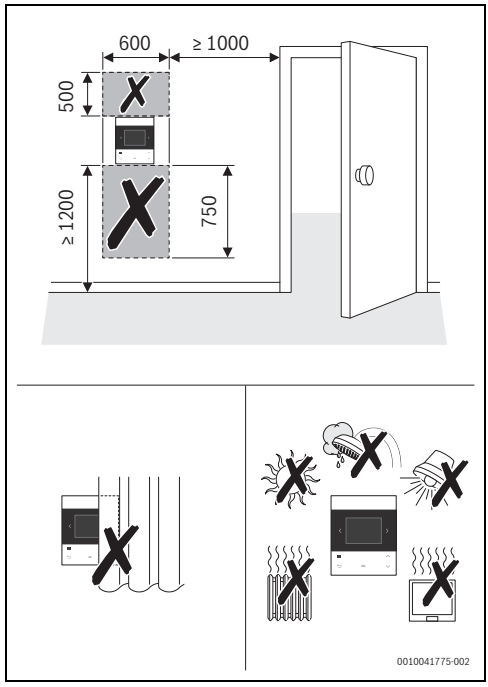

*Bild 4 Installationsort im Referenzraum*

#### <span id="page-4-0"></span>**3.2 Montage des Sockels**

 $\overline{\mathbf{i}}$ 

Der Sockel [2] kann auf die Wand oder auf eine Unterputzdose montiert werden.

Die Schraublöcher sind wie bei älteren Buderus Bedieneinheiten angeordnet. Damit können Bohrlöcher von früheren Installationen übernommen werden.

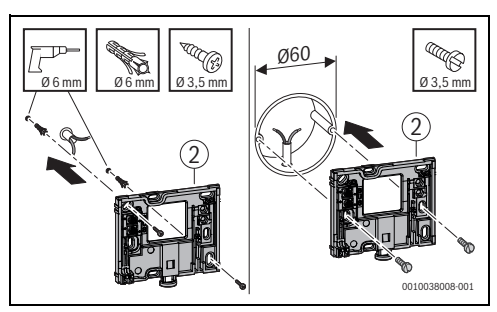

*Bild 5*

#### <span id="page-4-1"></span>**3.3 Elektrischer Anschluss**

Die Bedieneinheit wird über die BUS-Leitung mit Energie versorgt. Die Polarität der Adern ist beliebig.

i

Wenn die maximale Gesamtlänge der BUS-Verbindungen zwischen allen BUS-Teilnehmern überschritten wird oder im BUS-System eine Ringstruktur vorliegt, ist die Inbetriebnahme der Anlage nicht möglich.

Maximale Gesamtlänge der BUS-Verbindungen:

- 100 m mit 0,50 mm2 Leiterquerschnitt
- 300 m mit 1,50 mm2 Leiterquerschnitt.
- Wenn mehrere BUS-Teilnehmer installiert werden.
	- Mindestabstand von 100 mm zwischen den einzelnen BUS-Teilnehmern einhalten
	- BUS-Teilnehmer wahlweise seriell oder sternförmig anschließen
- ▶ Um induktive Beeinflussungen zu vermeiden: Alle Kleinspannungskabel von Netzspannung führenden Kabeln getrennt verlegen (Mindestabstand 100 mm).
- Bei induktiven äußeren Einflüssen (z. B. von Photovoltaik-Anlagen) Kabel geschirmt ausführen (z. B. LiYCY) und Schirmung einseitig erden. Schirmung nicht an Anschlussklemme für Schutzleiter im Modul anschließen, sondern an Hauserdung, z. B. freie Schutzleiterklemme oder Wasserrohre.
- ▶ BUS-Verbindung zum Wärmeerzeuger herstellen.

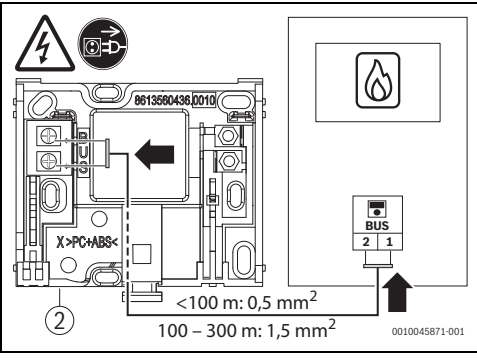

*Bild 6 Anschluss der Bedieneinheit an einem Wärmeerzeuger*

[2] Wandsockel

#### <span id="page-5-0"></span>**3.4 Bedieneinheit einhängen oder abnehmen**

#### **Bedieneinheit einhängen**

- 1. Bedieneinheit oben einhängen.
- 2. Bedieneinheit unten einrasten.

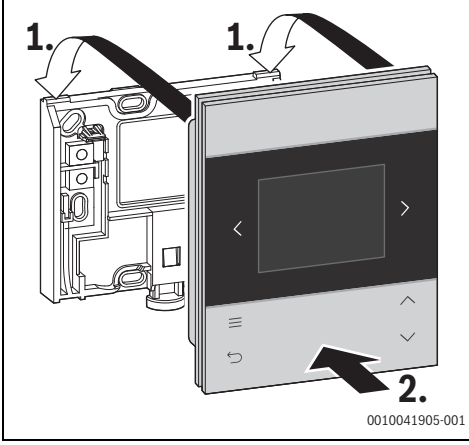

*Bild 7 Bedieneinheit einhängen*

#### **Bedieneinheit abnehmen**

- 1. Knopf an der Unterseite des Sockels drücken.
- 2. Bedieneinheit unten nach vorne ziehen.
- 3. Bedieneinheit nach oben abnehmen.

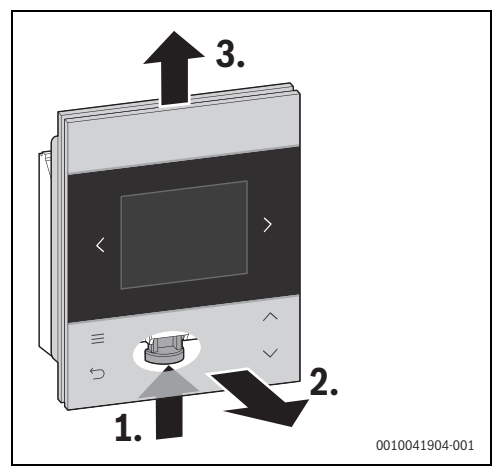

*Bild 8 Bedieneinheit abnehmen*

#### <span id="page-5-1"></span>**4 Inbetriebnahme**

- ▶ Alle elektrischen Anschlüsse fachgerecht anschließen und erst danach die Inbetriebnahme durchführen.
- ▶ Installationsanleitungen aller Bauteile und Baugruppen der Anlage beachten.
- ▶ Spannungsversorgung nur einschalten, wenn alle Module kodiert sind.
- ▶ Wärmeerzeuger auf die maximal benötigte Vorlauftemperatur einstellen und automatischen Betrieb für die Warmwasserbereitung aktivieren.
- ▶ Anlage einschalten.

Wenn bei der Inbetriebnahme ein Fehler auftritt:

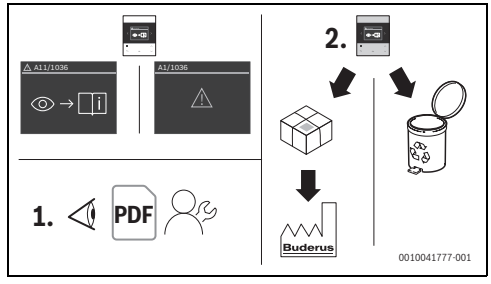

#### *Bild 9*

- ▶ Hersteller kontaktieren und Rücksprache halten.
- ▶ RC200.2 an Hersteller einsenden bzw. entsorgen.

#### <span id="page-5-2"></span>**4.1 Erstinbetriebnahme**

Die Erstinbetriebnahme verläuft weitgehend automatisch. Je nach Verwendung als Regler oder als Fernbedienung müssen verschiedene Daten eingegeben werden.

 $\mathbf i$ 

Während der Erstinbetriebnahme kann mit den Tasten **<** und**>** zwischen den Anzeigen gewechselt werden.

#### <span id="page-6-0"></span>**4.1.1 Verwendung als Regler**

Nach dem Herstellen der Spannungsversorgung zeigt das Display die Sprachauswahl.

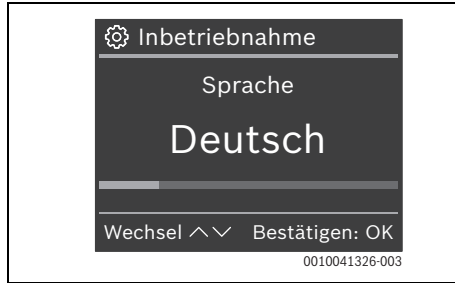

Mit Tasten  $\vee$  und  $\wedge$  die gewünschte Sprache auswählen und mit **Ok** bestätigen.

Das Display wechselt zur Einstellung von Datum und Uhrzeit.

 $\mathbf i$ 

Wenn im BUS-System schon Uhrzeit und Datum vorhanden sind, müssen diese Daten nicht mehr eingegeben werden.

▶ Ggf. mit Tasten  $\vee$  und  $\wedge$  Datum(Jahr/Monat/Tag) und Uhrzeit (Stunde/Minute) auswählen und jeweils mit **Ok** bestätigen.

Das Display wechselt zur Einstellung des Pumpenanschlusses.

- $\triangleright$  Mit Tasten  $\vee$  und  $\wedge$  die folgenden Einstellungen vornehmen und jeweils mit **Ok** bestätigen:
	- **Pumpenanschluss**
	- ggf. **Typ HK Pumpe**
	- ggf. **Typ Pumpenstörung**
	- ggf. **Gemischter HK**
	- ggf. **Mischerlaufzeit**
	- **Heizsystem**
	- **Max. Vorlauftemperatur**
	- **Regelungsart Heizung**
	- ggf. **Auslegungstemperatur**
	- ggf. **Pumpensparmodus**
	- **Frostschutz**
	- ggf. **Frostschutz Grenztemp.**]
	- **Warmw.system installiert**
	- **Zirkulationspumpe**
	- **Solarmodul installiert**
	- **Konfiguration bestätigen**

Das Display zeigt das Standardmenü.

#### <span id="page-6-1"></span>**4.1.2 Verwendung als Fernbedienung**

Nach dem Herstellen der Spannungsversorgung zeigt das Display die Sprachauswahl.

 $\triangleright$  Mit Tasten V und  $\bigwedge$  die gewünschte Sprache auswählen und mit **Ok** bestätigen.

i

Wenn im BUS-System schon Uhrzeit und Datum vorhanden sind, müssen diese Daten nicht mehr eingegeben werden.

- ▶ Ggf. mit Tasten  $\vee$  und  $\wedge$  Datum(Jahr/Monat/Tag) und Uhrzeit (Stunde/Minute) auswählen und jeweils mit **Ok** bestätigen.
- ▶ Gewünschten Heizkreis zuweisen und mit **Ok** bestätigen. Das Display zeigt das Standardmenü.

 $\mathbf i$ 

Bei Verwendung als Fernbedienung sind nur die Menüs **Übersicht**, **Heizung** und **Urlaub** verfügbar.

i

Bei manchen Wärmeerzeugern zeigt der Systemregler RC200.2 anstelle von RC200.2 an.

#### <span id="page-6-2"></span>**4.2 Auf Grundeinstellung zurücksetzen**

▶ Mit Tasten< oder > zum Menü **Übersicht** navigieren.

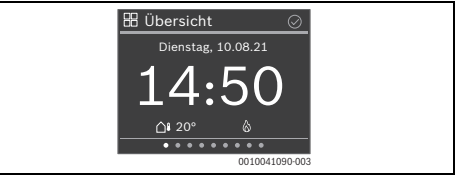

 $\triangleright$  Um das Servicemenü aufzurufen: Taste $\equiv$ mindestens 5 Sekunden lang drücken.

Nach 2 Sekunden startet ein Countdown, nach 5 Sekunden zeigt das Display das Servicemenü.

- ▶ Ggf. mit Taste / zu **Auf Werkseinst. zurücks.** navigieren, und mit **Ok** auswählen.
- ▶ Um die Sicherheitsfrage zu bestätigen: Taste **Ok** drücken. Die Bedieneinheit wird auf die Grundeinstellungen zurückgesetzt und muss anschließend neu mit dem Heizsystem verbunden und konfiguriert werden.

#### <span id="page-7-0"></span>**5 Außerbetriebnahme / Ausschalten**

Die Bedieneinheit wird über die BUS-Verbindung mit Strom versorgt und bleibt ständig eingeschaltet. Die Anlage wird nur z. B. zu Wartungszwecken abgeschaltet.

▶ Gesamte Anlage und alle BUS-Teilnehmer spannungsfrei schalten.

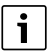

Nach längerem Stromausfall oder Ausschalten müssen Datum und Uhrzeit ggf. neu eingestellt werden. Alle anderen Einstellungen bleiben dauerhaft erhalten.

#### <span id="page-7-1"></span>**6 Anlagenübergabe**

- ▶ Kunden die Wirkungsweise und die Bedienung der Bedieneinheit erklären.
- ▶ Kunden über die gewählten Einstellungen informieren.

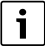

Wir empfehlen, diese Installationsanleitung dem Kunden zu übergeben.

#### <span id="page-7-2"></span>**7 Servicemenü**

Um das Servicemenü aufzurufen:

- $\blacktriangleright$  Taste  $\equiv$  mindestens 5 Sekunden lang drücken. Nach 2 Sekunden startet ein Countdown, nach 5 Sekunden zeigt das Display das Servicemenü.
- $\triangleright$  Mit Tasten  $\vee$  und  $\wedge$  zum gewünschten Menü navigieren und dieses mit **Ok** auswählen

 $\overline{\mathbf{i}}$ 

Je nach Anlagenkonfiguration werden nicht alle Menüs angezeigt.

#### <span id="page-7-3"></span>**7.1 Systemkonfiguration**

#### <span id="page-7-4"></span>**7.1.1 Warmwasserbereitung**

Zeigt an, ob eine Warmwasserbereitung installiert ist.

#### <span id="page-7-5"></span>**7.1.2 Solarmodul installiert**

Ein Solarmodul kann eingebunden bzw. ausgeworfen werden.

#### <span id="page-7-6"></span>**7.2 Heizung**

#### *HINWEIS*

#### **Gefahr der Schädigung oder Zerstörung des Estrichs!**

Zu hohe Temperaturen in Fußbodenheizungen können den Estrich zerstören.

▶ Bei Fußbodenheizung die vom Hersteller empfohlene maximale Vorlauftemperatur beachten.

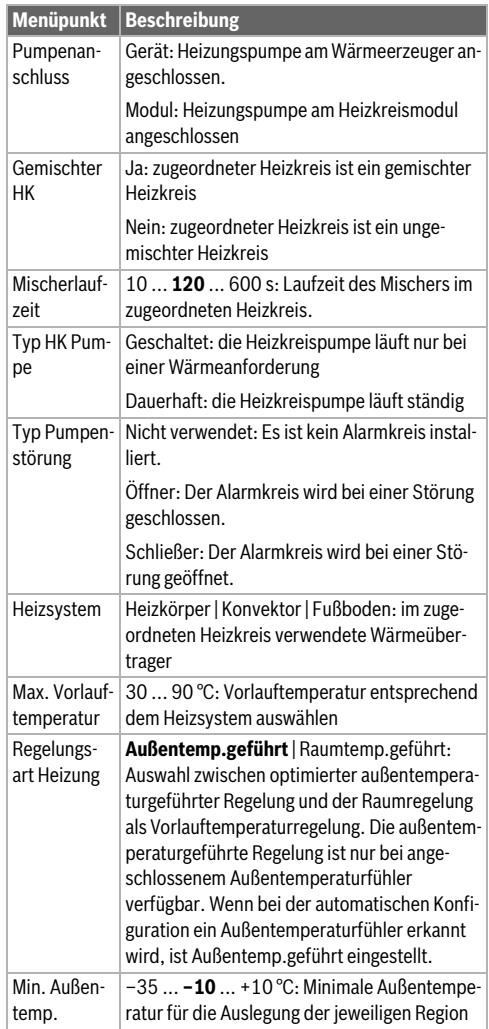

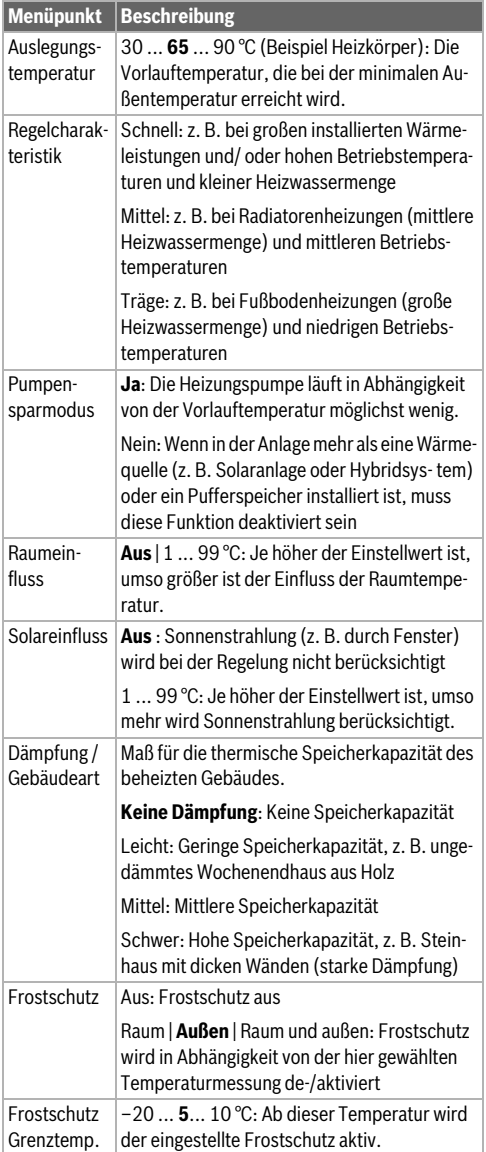

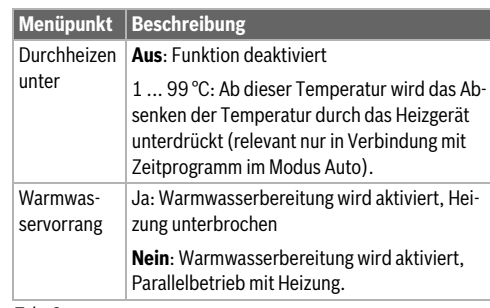

#### *Tab. 2*

#### <span id="page-8-0"></span>**7.2.1 Schwellentemperatur für Frost (Frostschutz Grenztemperatur)**

#### *HINWEIS*

**Zerstörung von heizwasserführenden Anlagenteilen bei zu niedrig eingestellter Schwellentemperatur für Frost und Raumtemperaturen unter 0 °C!**

- $\triangleright$  Grundeinstellung der Schwellentemperatur für Frost (5 °C) darf nur durch die Fachkraft angepasst werden.
- ▶ Schwellentemperatur nicht zu niedrig einstellen. Schäden durch eine zu niedrig eingestellte Schwellentemperatur für Frost sind von der Gewährleistung ausgeschlossen!
- ▶ Ohne Außentemperaturfühler ist kein sicherer Anlagenfrostschutz möglich.

# $\mathbf i$

Die Einstellung **Raum** bietet keinen absoluten Frostschutz, weil z. B. in Fassaden verlegte Rohrleitungen einfrieren können. Wenn ein Außentemperaturfühler installiert ist, kann unabhängig von der eingestellten Regelungsart der Frostschutz der gesamten Heizungsanlage gewährleistet werden:

▶ Im Menü **Frostschutz** entweder **Außen** oder **Raum und au-Ben** einstellen ( $\gg$ ).

#### <span id="page-8-1"></span>**7.3 Warmwasser**

**WARNUNG**

#### **Verbrühungsgefahr durch heißes Wasser!**

Wenn die thermische Desinfektion zur Vermeidung von Legionellen freigeschaltet ist oder die maximale Speichertemperatur (WW-Temp. Max. oder Speicher Max.) auf über 60 °C eingestellt ist:

 $\blacktriangleright$  Alle Betroffenen informieren und sicherstellen, dass eine Mischvorrichtung installiert ist.

## $\overline{\mathbf{i}}$

Wenn die Funktion für die thermische Desinfektion aktiviert ist, wird der Warmwasserspeicher auf die dafür eingestellte Temperatur aufgeheizt.

▶ Anforderungen aus dem DVGW – Arbeitsblatt W 511, Betriebsbedingungen für die Zirkulationspumpe inkl. Wasserbeschaffenheit und Anleitung des Wärmeerzeugers beachten.

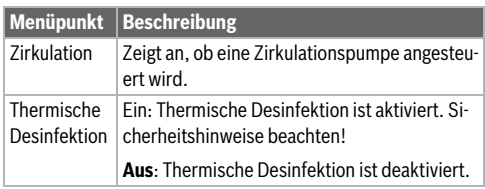

*Tab. 3*

#### <span id="page-9-0"></span>**7.4 Solar**

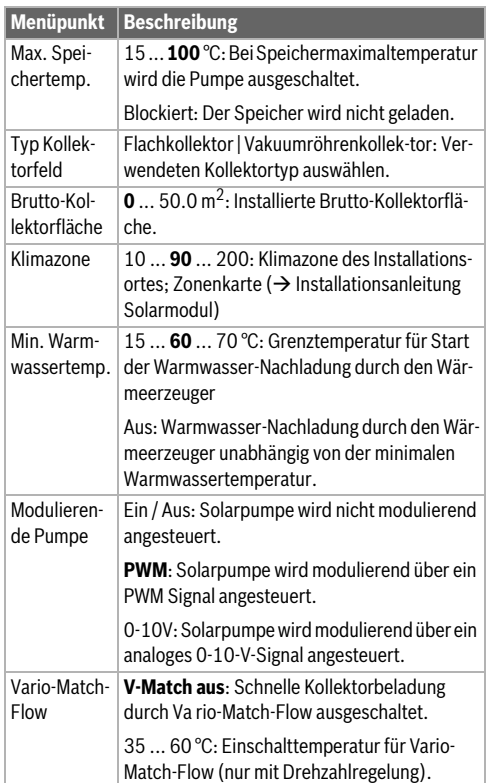

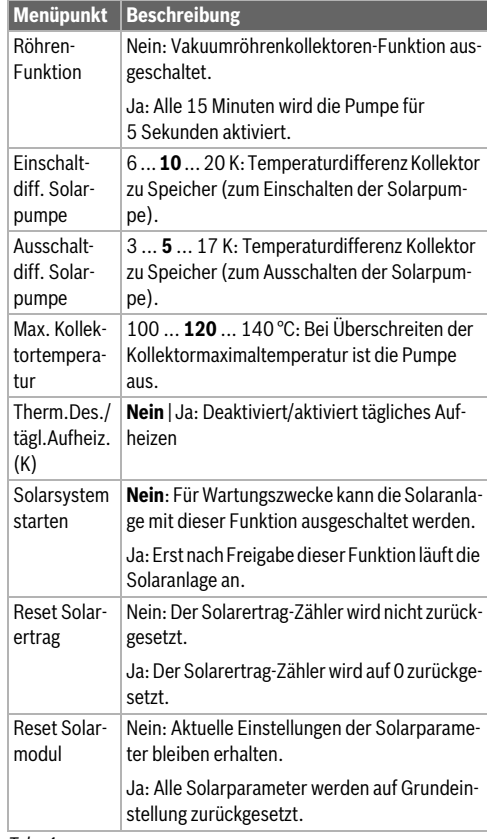

*Tab. 4*

#### <span id="page-9-1"></span>**7.5 Funktionstest**

Mit Hilfe dieses Menüs können Pumpen und Mischer der Anlage getestet werden.

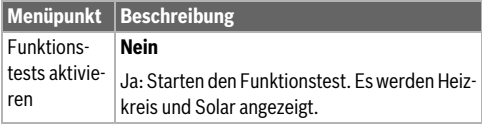

*Tab. 5*

#### <span id="page-10-0"></span>**7.5.1 Heizkreis**

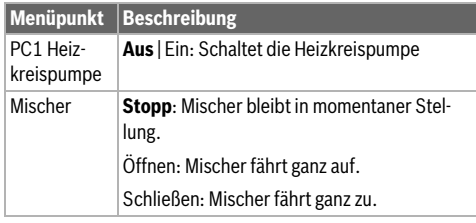

*Tab. 6*

#### <span id="page-10-1"></span>**7.5.2 Solar**

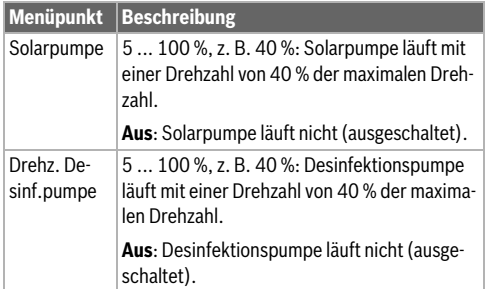

*Tab. 7*

#### <span id="page-10-2"></span>**7.6 Information**

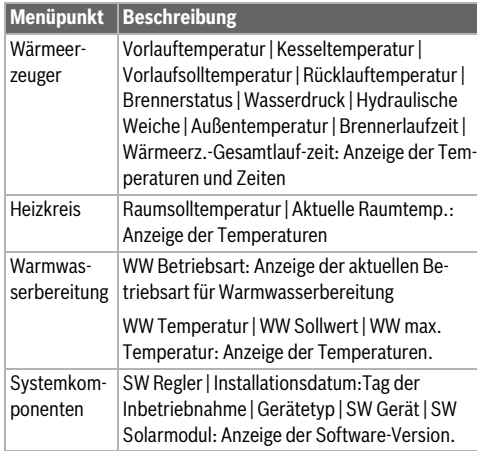

*Tab. 8*

#### <span id="page-10-3"></span>**7.7 Störungen**

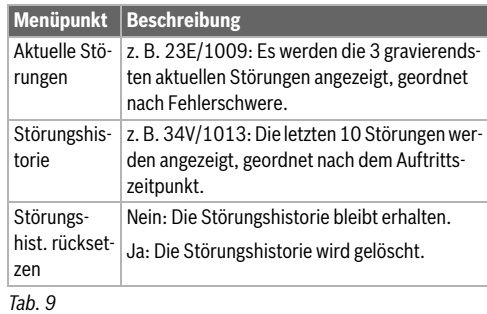

<span id="page-10-4"></span>**8 Störungen beheben**

Das Display der Bedieneinheit zeigt eine Störung an. Die Ursache kann eine Störung der Bedieneinheit, eines Bauteils, einer Baugruppe oder des Wärmeerzeugers sein. Das Servicehandbuch mit detaillierten Störungsbeschreibungen enthalten weitere Hinweise zur Störungsbehebung.

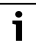

Aufbau der Tabellenköpfe:

Störungs-Code - Zusatz-Code - [Ursache oder Störungsbeschreibung].

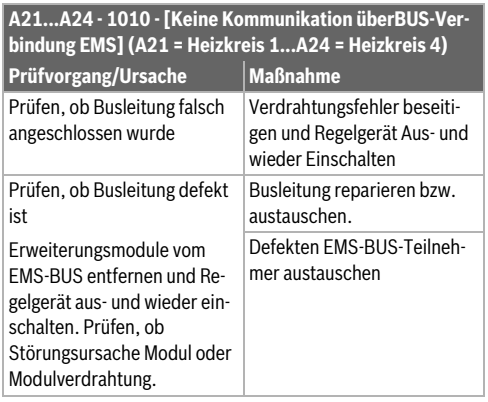

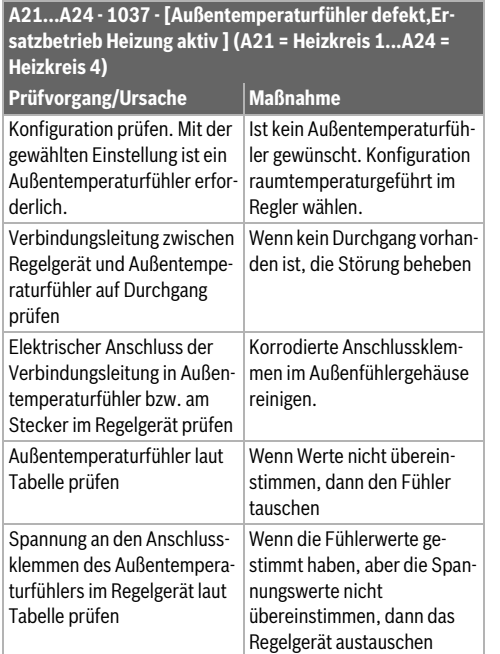

#### *Tab. 11*

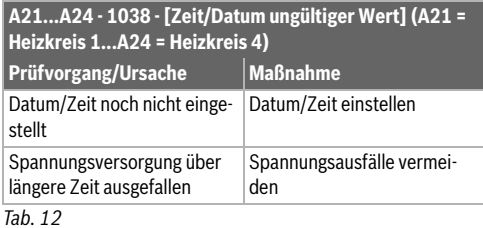

#### **A21...A24 - 3091 - [Raumtemperaturfühler defekt] (A21 = Heizkreis 1...A24 = Heizkreis 4)**

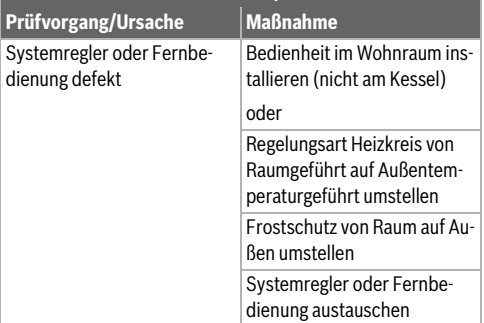

*Tab. 13*

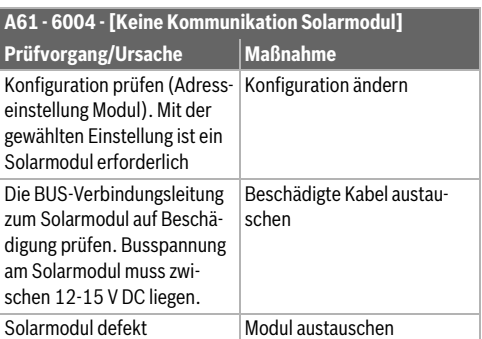

#### *Tab. 14*

#### **A21...A24 - 1001 - [Keine Kommunikation zwischenSystemregler und Fernbedienung] (A21 = Heizkreis 1...A24 = Heizkreis 4)**

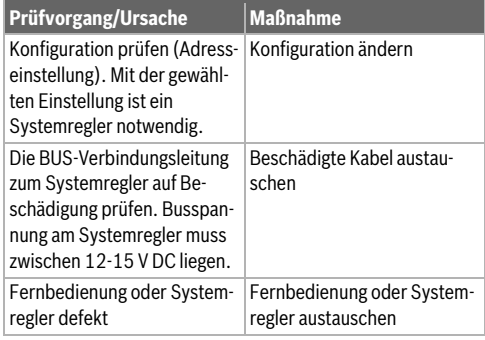

*Tab. 15*

#### **A31...A34 - 3021...3024 - [Heizkreis Vorlauftemperaturfühlerdefekt - Ersatzbetrieb aktiv] (A31/3021 = Heizkreis 1...A34/3024 = Heizkreis 4)**

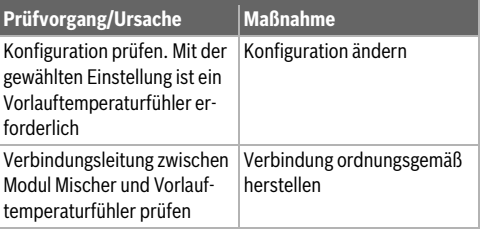

### **A31...A34 - 3021...3024 - [Heizkreis Vorlauftemperaturfühlerdefekt - Ersatzbetrieb aktiv] (A31/3021 = Heizkreis**

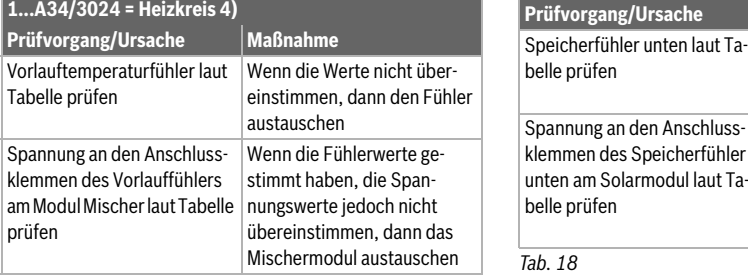

*Tab. 16*

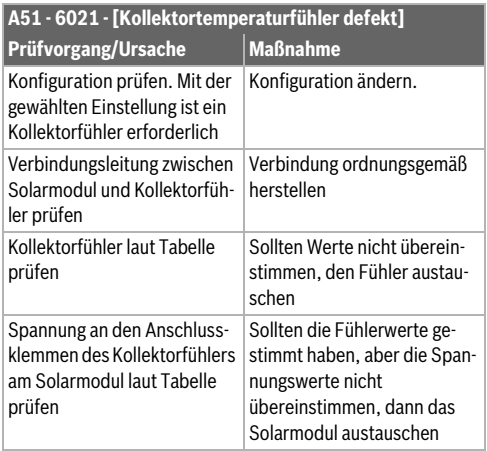

*Tab. 17*

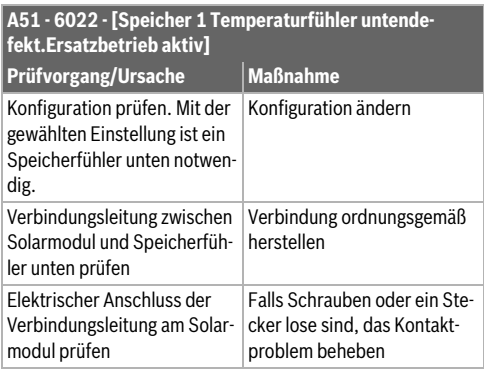

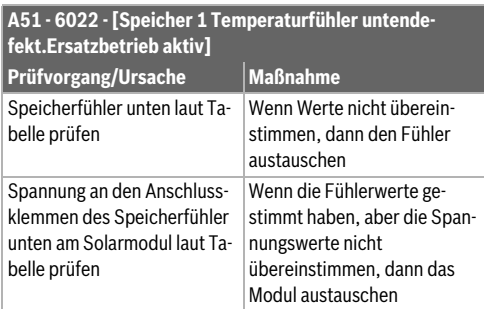

*Tab. 18*

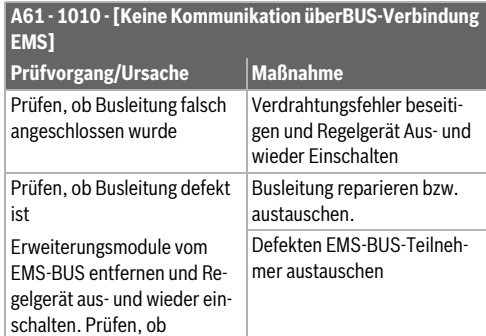

*Tab. 19*

Störungsursache Modul oder Modulverdrahtung.

#### **A61 - 1037 - [Außentemperaturfühler defekt,Ersatzbetrieb Heizung aktiv]**

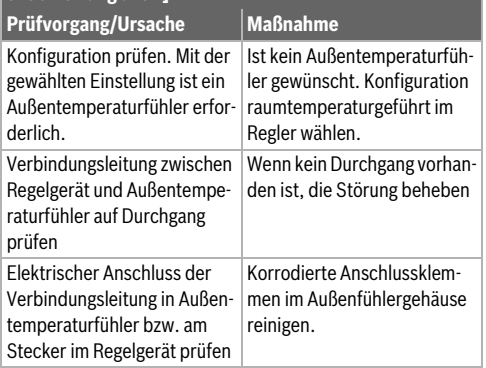

#### **A61 - 1037 - [Außentemperaturfühler defekt,Ersatzbetrieb Heizung aktiv]**

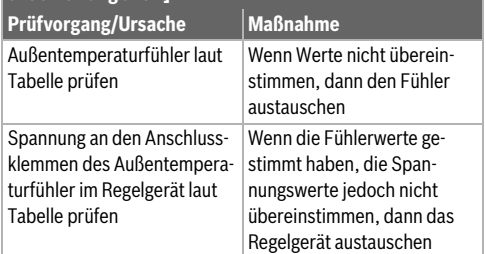

*Tab. 20*

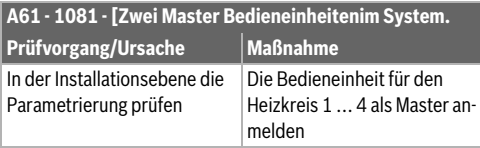

#### *Tab. 21*

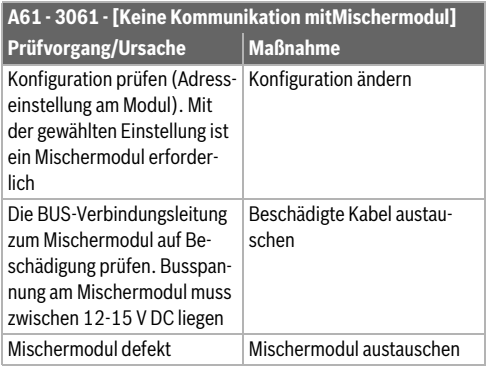

*Tab. 22*

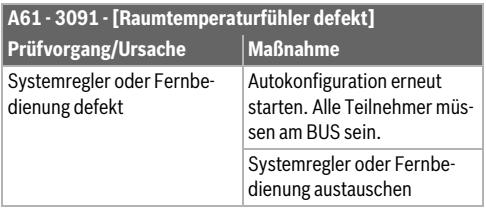

*Tab. 23*

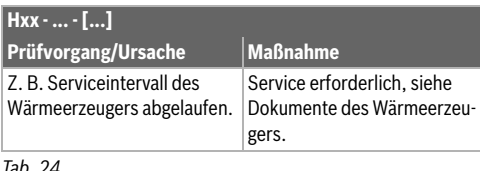

*Tab. 24*

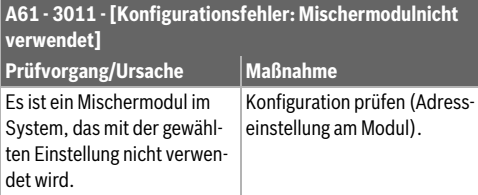

*Tab. 25*

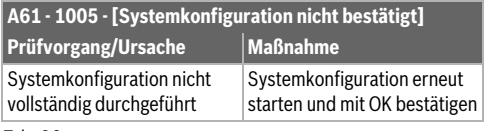

#### *Tab. 26*

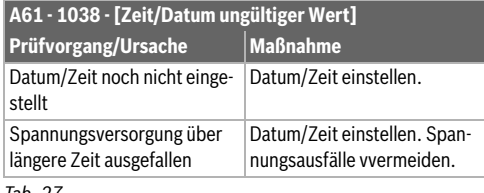

*Tab. 27*

**A61 - 6001 - [Konfigurationsfehler: Solarmodulnicht verwendet]**

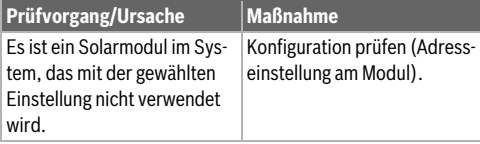

*Tab. 28*

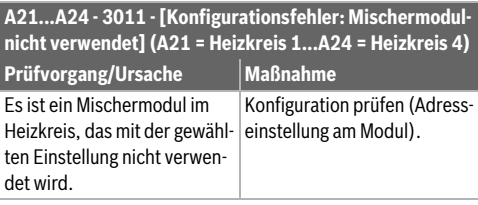

*Tab. 29*

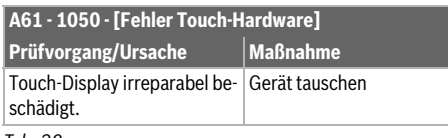

*Tab. 30*

**A21...A24 - 1045 - [Der Regler ist nicht kompatibel zum verwendeten System.Verbinden Sie nach Ausschalten des Wärmeerzeugers einen kompatiblen Systemregler.] (A21 = Heizkreis 1...A24 = Heizkreis 4)**

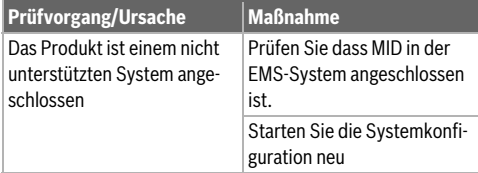

#### *Tab. 31*

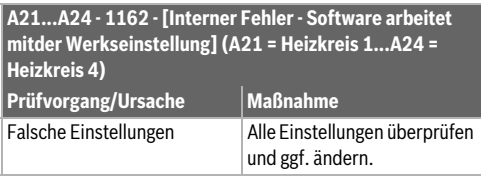

*Tab. 32*

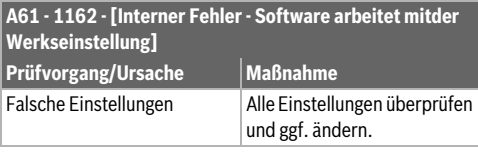

#### *Tab. 33*

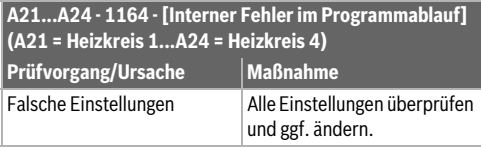

#### *Tab. 34*

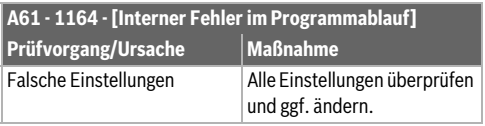

*Tab. 35*

### <span id="page-14-0"></span>**9 Umweltschutz und Entsorgung**

Der Umweltschutz ist ein Unternehmensgrundsatz der Bosch-Gruppe.

Qualität der Produkte, Wirtschaftlichkeit und Umweltschutz sind für uns gleichrangige Ziele. Gesetze und Vorschriften zum Umweltschutz werden strikt eingehalten.

Zum Schutz der Umwelt setzen wir unter Berücksichtigung wirtschaftlicher Gesichtspunkte bestmögliche Technik und Materialien ein.

#### **Verpackung**

Bei der Verpackung sind wir an den länderspezifischen Verwertungssystemen beteiligt, die ein optimales Recycling gewährleisten.

Alle verwendeten Verpackungsmaterialien sind umweltverträglich und wiederverwertbar.

#### **Altgerät**

Altgeräte enthalten Wertstoffe, die wiederverwertet werden können.

Die Baugruppen sind leicht zu trennen. Kunststoffe sind gekennzeichnet. Somit können die verschiedenen Baugruppen sortiert und wiederverwertet oder entsorgt werden.

#### **Elektro- und Elektronik-Altgeräte**

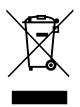

Dieses Symbol bedeutet, dass das Produkt nicht zusammen mit anderen Abfällen entsorgt werden darf, sondern zur Behandlung, Sammlung, Wiederverwertung und Entsorgung in die Abfallsammelstellen gebracht werden muss.

Das Symbol gilt für Länder mit Elektronikschrottvorschriften, z. B. "Europäische Richtlinie 2012/19/EG über Elektro- und Elektronik-Altgeräte". Diese Vorschriften legen die Rahmenbedingungen fest, die für die Rückgabe und das Recycling von Elektronik-Altgeräten in den einzelnen Ländern gelten.

Da elektronische Geräte Gefahrstoffe enthalten können, müssen sie verantwortungsbewusst recycelt werden, um mögliche Umweltschäden und Gefahren für die menschliche Gesundheit zu minimieren. Darüber hinaus trägt das Recycling von Elektronikschrott zur Schonung der natürlichen Ressourcen bei.

Für weitere Informationen zur umweltverträglichen Entsorgung von Elektro- und Elektronik-Altgeräten wenden Sie sich bitte an die zuständigen Behörden vor Ort, an Ihr Abfallentsorgungsunternehmen oder an den Händler, bei dem Sie das Produkt gekauft haben.

Weitere Informationen finden Sie hier: www.weee.bosch-thermotechnology.com/

# **Buderus**

#### **Deutschland**

Bosch Thermotechnik GmbH Buderus Deutschland Sophienstraße 30-32 35576 Wetzlar www.buderus.de info@buderus.de

#### **Österreich**

Robert Bosch AG Geschäftsbereich Thermotechnik Göllnergasse 15-17 1030 Wien Allgemeine Anfragen: +43 1 797 22 - 8226 Technische Hotline: +43 810 810 444 www.buderus.at office@buderus.at

#### **Schweiz**

Bosch Thermotechnik AG Netzibodenstrasse 36 4133 Pratteln www.buderus.ch info@buderus.ch

#### **Luxemburg**

Ferroknepper Buderus S.A. Z.I. Um Monkeler 20, Op den Drieschen B.P. 201 4003 Esch-sur-Alzette Tél.: 0035 2 55 40 40-1 - Fax 0035 2 55 40 40-222 www.buderus.lu info@buderus.lu